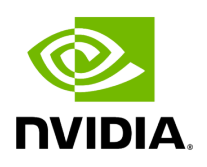

**Manage Users**

### **Table of contents**

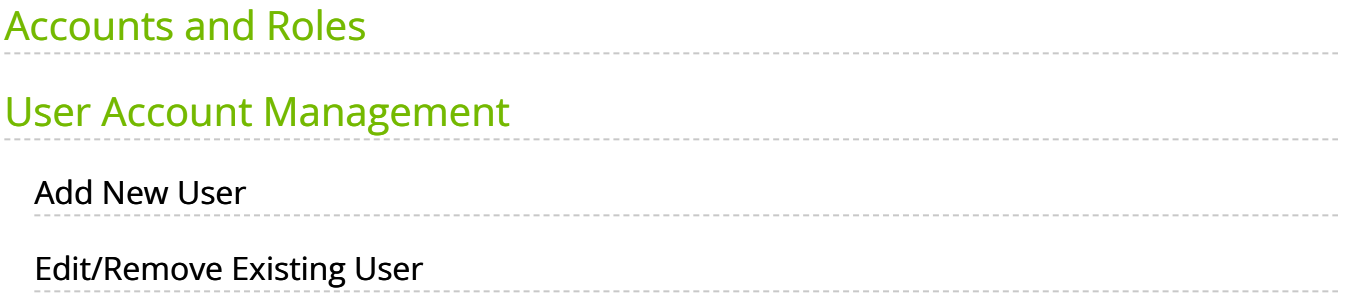

# **List of Figures**

[Figure 0. Image2022 4 28 22 55 13 Version 1 Modificationdate](#page-4-1) 1716899126340 Api V2

[Figure 1. User Managements Add New Version 1 Modificationdate](#page-4-2) 1716899125657 Api V2

[Figure 2. Image2022 4 28 22 55 44 Version 1 Modificationdate](#page-5-0) 1716899125177 Api V2

## <span id="page-3-0"></span>**Accounts and Roles**

Each UFM user can be assigned to one of the following four roles:

- **System Admin** users can perform all operations including managing other users accounts.
- **Fabric Admin** users can perform fabric administrator actions such as update SM configuration, update global credentials, manage reports, managing unhealthy ports, and manage PKeys, etc.
- **Fabric Operator** users can perform fabric operator actions such as device management actions (enable/disable port, add/remove devices to/from groups, reboot device, upgrade software, etc.)
- **Monitoring Only** users can perform monitoring actions such as view the fabric configuration, open monitoring sessions, define monitoring templates, and export monitoring data to CSV files, etc.

#### <span id="page-3-1"></span>**User Account Management**

By default and upon every UFM deployment, the **admin** user (System Admin) is generated to allow initial access to the UFM.

A user with system Administration rights can manage other users' accounts, including the creation, deletion, and modification of accounts.

To edit existing user accounts, right-click the account from the list of user accounts and perform the desired action (Change Password/Remove).

## <span id="page-3-2"></span>**Add New User**

1. Click the "New" button.

<span id="page-4-1"></span>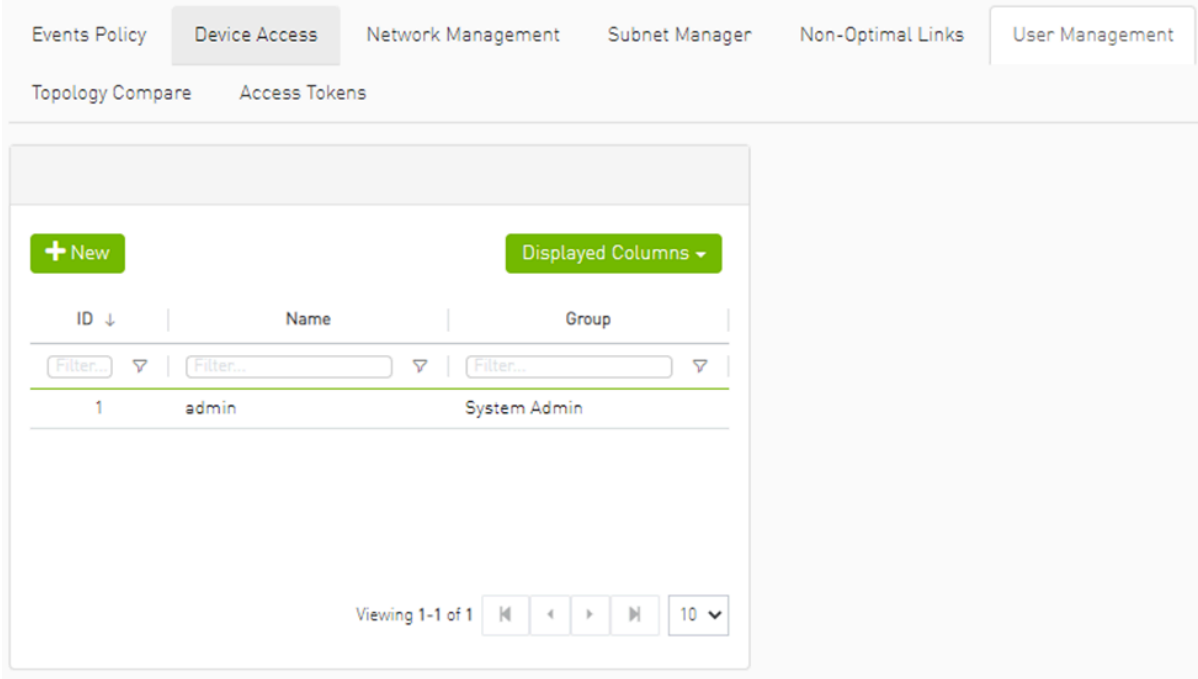

2. Fill in the required fields in the dialog box.

<span id="page-4-2"></span>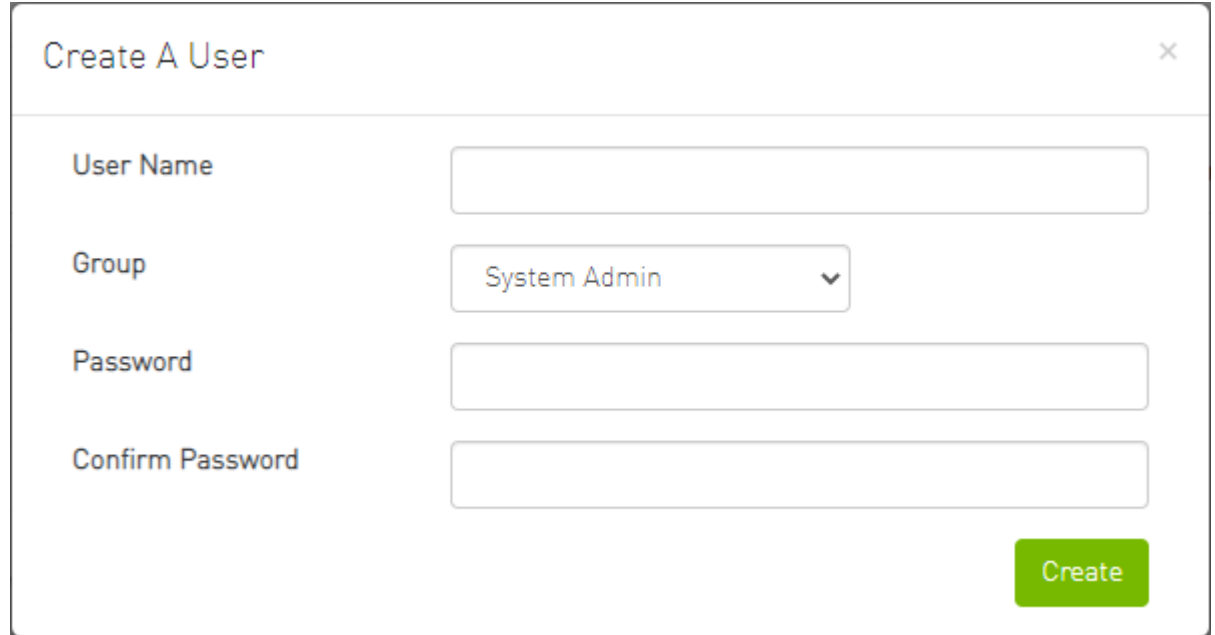

## <span id="page-4-0"></span>**Edit/Remove Existing User**

Right-click the account from the list of user accounts and perform the desired action (Change Password/Remove).

<span id="page-5-0"></span>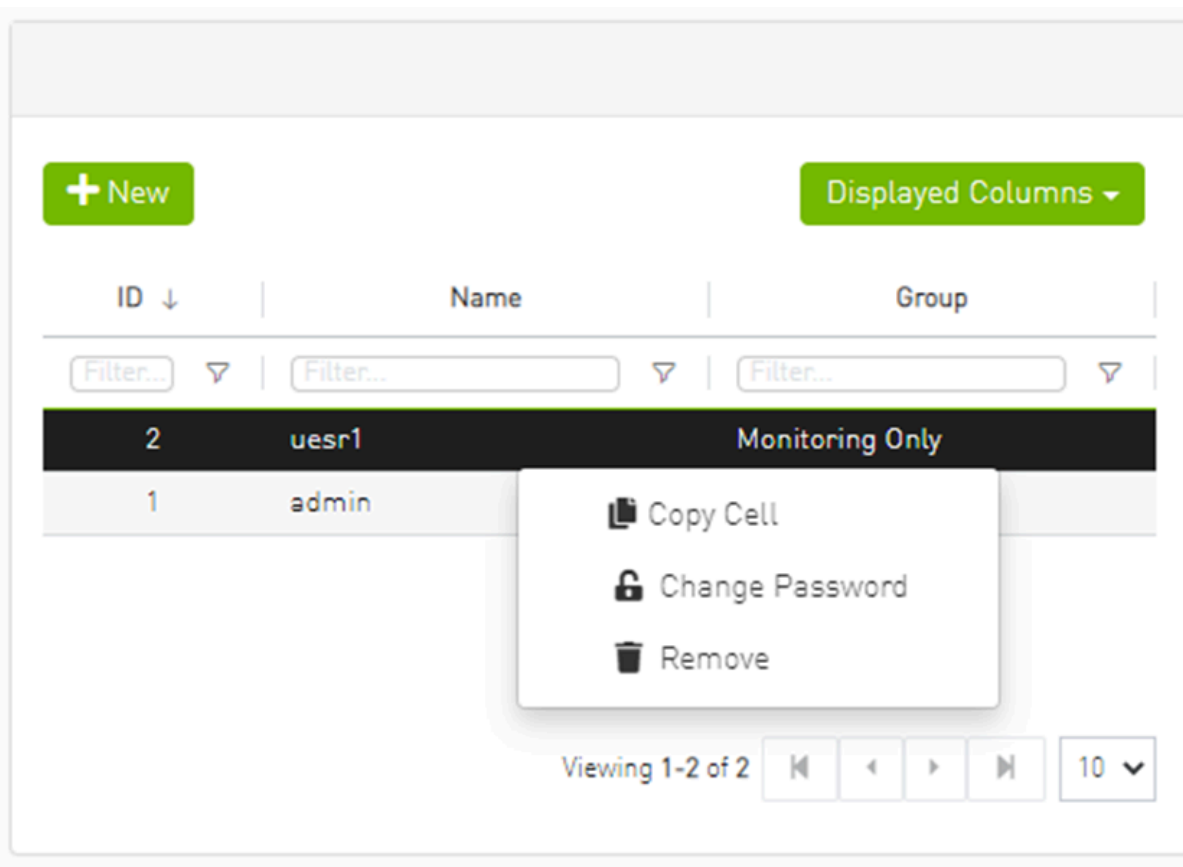

© Copyright 2024, NVIDIA. PDF Generated on 06/06/2024